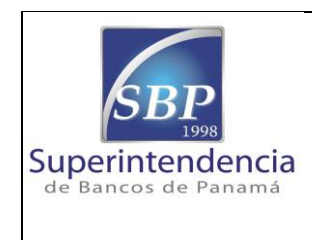

**DIRECCIÓN DE TECNOLOGÍA DE INFORMACIÓN**

## **FORMULARIO DE AUDITORES EXTERNOS**

1. El formulario de Auditores Externos debe ser elaborado en los siguientes navegadores:

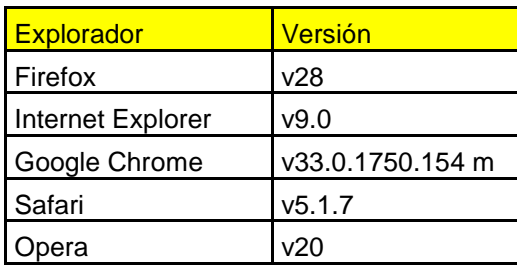

- 2. Entrar a la Página Web de la Superintendencia de Bancos de Panamá [www.superbancos.gob.pa](http://www.superbancos.gob.pa/)
- 3. Seleccionar en el menú izquierdo el link llamado "Sistema ITBANk"
- 4. Ahora en el menú que aparece a la derecha seleccionar "Aplicaciones Tecnológicas" el link que tiene por nombre: "Formulario Auditores Externos"
- 5. Seleccionar el Formulario correspondiente a llenar

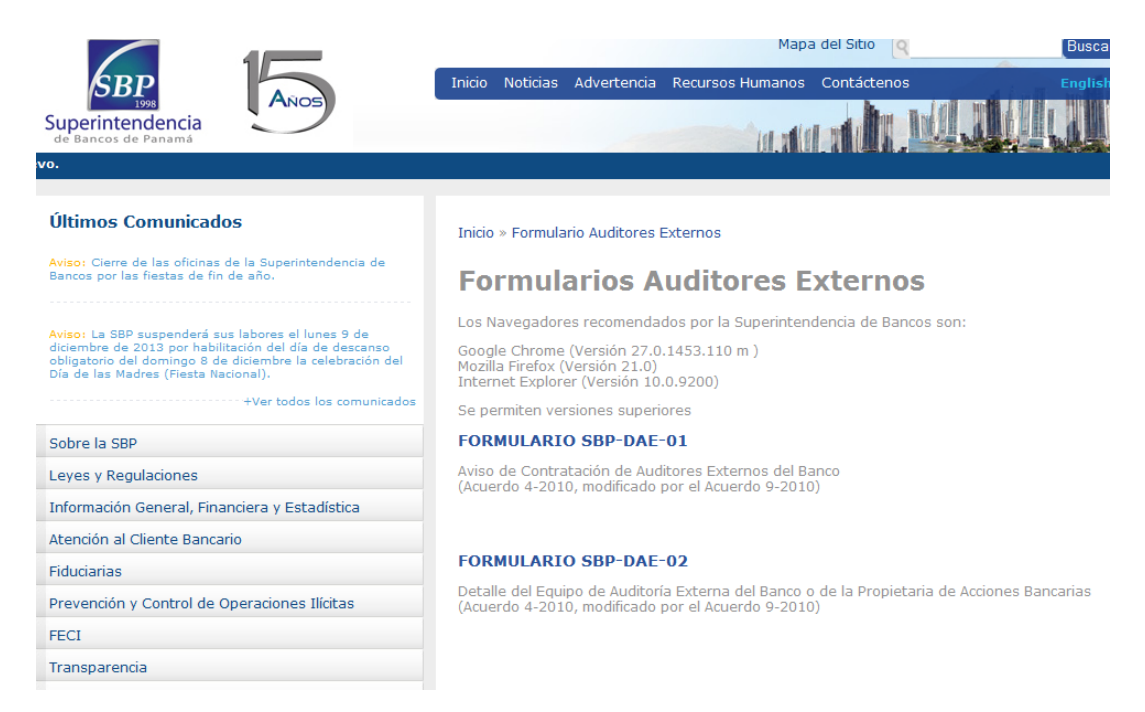

6. Luego de llenar totalmente el formulario, tendrán que colocar la contraseña que utiliza el **sistema ITBANK, la misma fue entregada en sobre cerrado en su momento y es la misma que utiliza el editor de configuración del sistema,** una vez colocadaen el campo contraseña del Banco debe presionar el botón Enviar Datos.

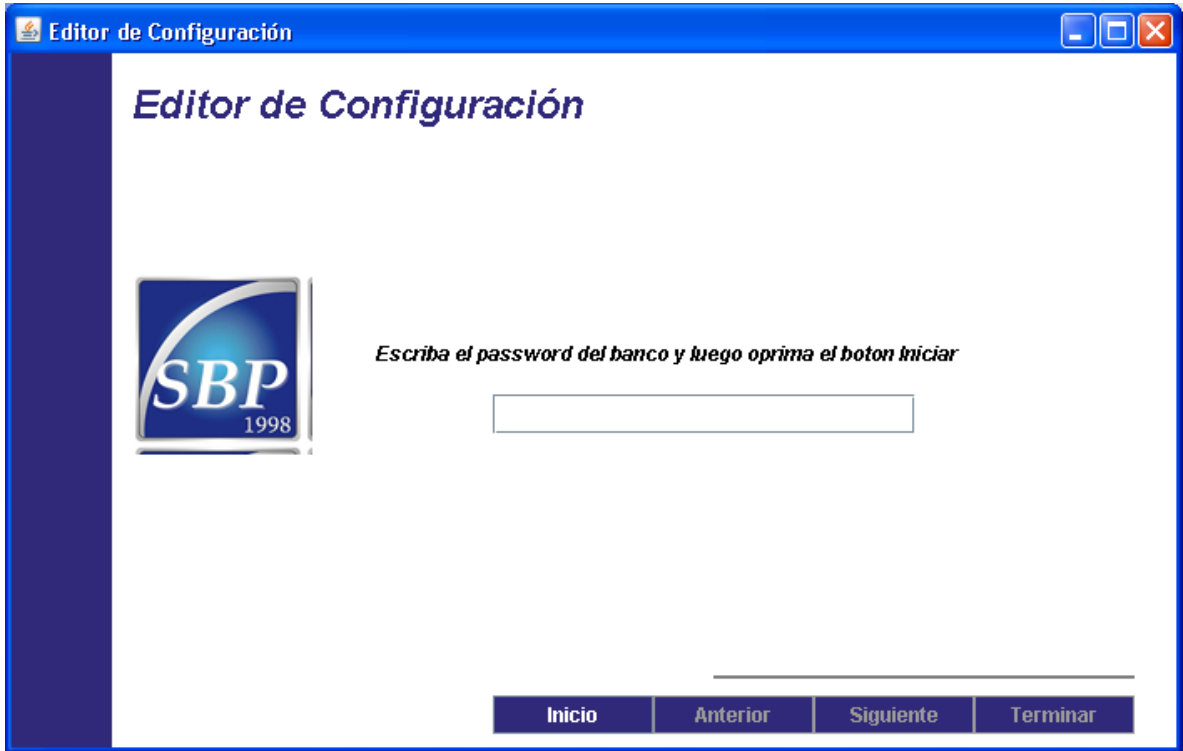

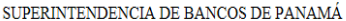

FORMULARIO SBP-DAE-01<br>Aviso de Contratación de Auditores Externos del Banco<br>(Acuerdo 4-2010, modificado por el Acuerdo 9-2010)

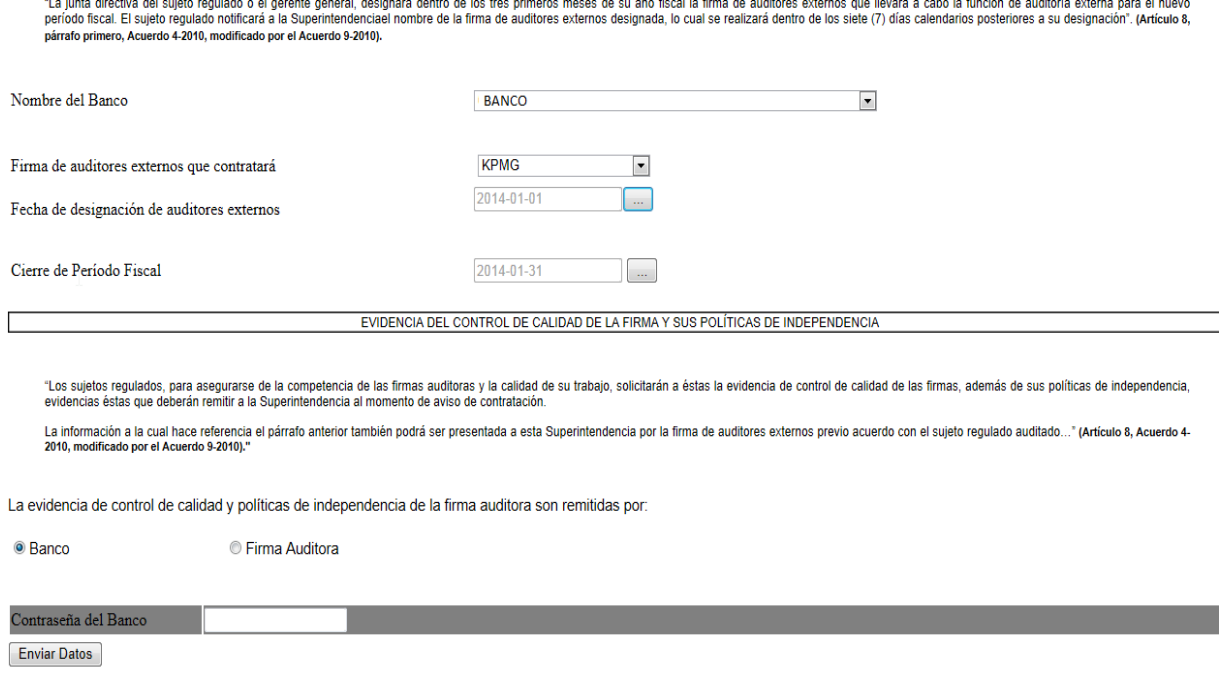

- 7. Una vez enviado el formulario, la misma página le enviará un mensaje que indica que el formulario fue enviado exitosamente.
- 8. Con esto termina el proceso para el envió de formulario de auditores externos.